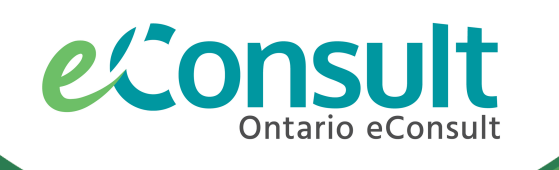

# Setting Up eConsult Delegates

The Ontario eConsult Service, accessed on the OTNhub and a part of the **Ontario eServices Program**, is a secure web-based tool, that allows physicians and nurse practitioners timely access to specialist advice.

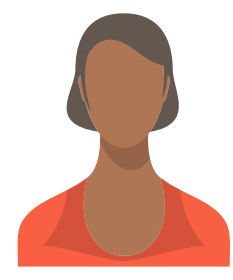

An **eConsult Delegate** is someone (typically a referral clerk, nurse or administrator) who can create, submit, manage, monitor and file eConsults on behalf of one or many physicians or nurse practitioners (providers).

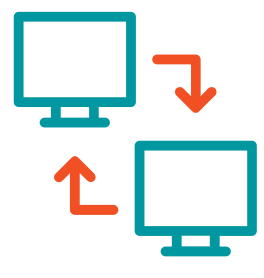

#### An eConsult Delegate

#### Provider set up with OTNhub account

Go to **[OTNhub.ca](http://www.otnhub.ca/)** and follow instructions to sign up

**1**

If an **organizational account** is chosen, the Primary Contact for Service (PCS) for the organization will need to assist in set up process & account management. If solo/individual account is chosen, the provider acts as their own PCS.

supports clinical workflow where eConsult is not integrated with the provider's EMR

**2**

## Delegate set up with an OTNhub account

Go to **[OTNhub.ca](http://www.otnhub.ca/)** and follow instructions to sign up

**3**

Ontario eConsult Centre of Excellence If the provider works at multiple locations, there may be a need to set up multiple OTNhub accounts to ensure delegates only have access to appropriate PHI.

Setting up a delegate account requires OneID credentials, which can be done through a Local Registration Authority (LRA) for eHealth Ontario. If the delegate's organization does not have an LRA, contact [eConsultCOE@toh.ca](mailto:eConsultCOE@toh.ca) for assistance.

### Delegate relationships set up

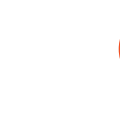

The PCS for the organization or the provider (if solo/individual account) uses the Manage Active Users [dashboard](https://dropbox.otn.ca/selfserve-help/otn-selfserv-mng-dashboard.pdf) on the

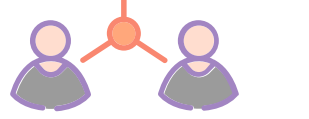

**OTNhub to 'Add Delegate' to the [provider's](https://dropbox.otn.ca/selfserve-help/otn-selfserv-mng-econ-deleg.pdf) account.** Addition of the delegate will automatically add delegate permissions to the delegate's account.

If delegate relationships are required with provider account(s) from one or more organizations, a request to set up delegate relationships must be sent to Ontario Health - OTN [\(serviceactivation@otn.ca\)](mailto:serviceactivation@otn.ca), with **authorization from the PCS** from each organization involved.

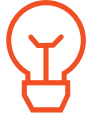

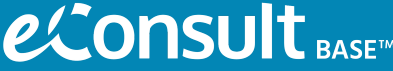

Chosen delegates need to be authorized to view PHI (Personal Health Information) for all eConsults submitted from the provider's account.

**eConsult** BASE<sup>M</sup> For more information or support setting up delegates, contact [eConsultCOE@toh.ca](mailto:eConsultCOE@toh.ca)

For support in setting up delegate permissions and relationships, contact Ontario Health - OTN ([serviceactivation@otn.ca](mailto:serviceactivation@otn.ca))

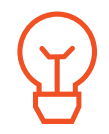

Delegate accounts can only be set up as an organizational account, and should be set up within the same organization as the provider, where applicable. Solo/Individual provider accounts act as their own organization which can host a delegate's account.